# **ClubRunner**

[Help Articles](https://www.clubrunnersupport.com/kb) > [Club Help](https://www.clubrunnersupport.com/kb/club-help) > [Club - Administration Guide](https://www.clubrunnersupport.com/kb/club-administration-guide) > [Membership Management](https://www.clubrunnersupport.com/kb/membership-management) > [How](https://www.clubrunnersupport.com/kb/articles/how-do-i-edit-or-change-an-inactive-membership-type) [do I edit or change an inactive membership type?](https://www.clubrunnersupport.com/kb/articles/how-do-i-edit-or-change-an-inactive-membership-type)

How do I edit or change an inactive membership type?

Michael C. - 2022-12-23 - [Membership Management](https://www.clubrunnersupport.com/kb/membership-management)

For our club's maintaining inactive member records, or matching records in another system, Inactive Members can be assigned a different inactive membership type. To change an inactive member's membership type, please use the following steps.

## Note

For Rotary International clubs this guide can be helpful to resolve Inactive Member Type Mismatches. Such as marking a profile as an 'Duplicate'. For example, a member may have had a duplicate record in ClubRunner, but this record was originally terminated for reasons other than being a duplicate (Disinterest for example).

1. Along the top of the screen you will see several tabs. Click on the **Membership** tab.

## 2. Click on **Member Lists.**

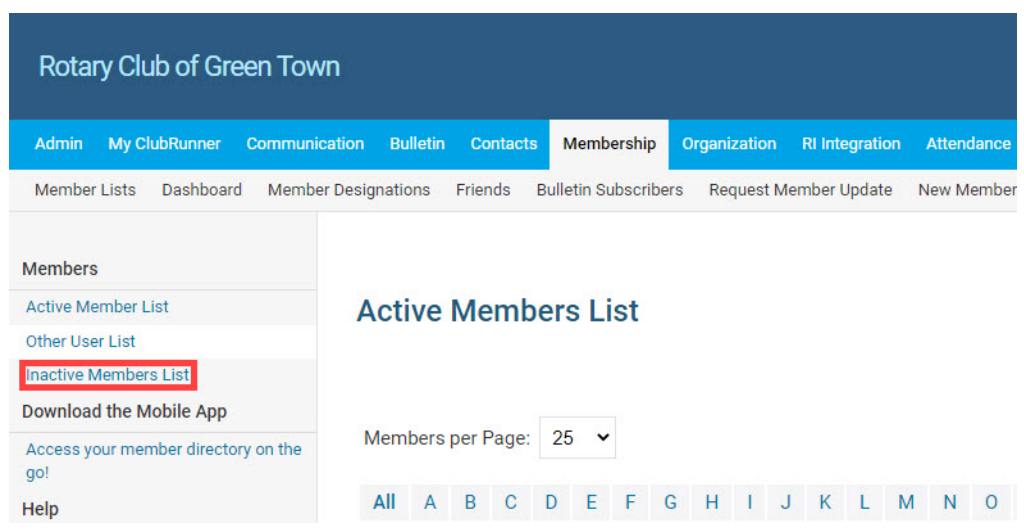

3. In the grey menu on the left, click **Inactive Members List.**

4. Click the **Change Status** link to the right of the inactive member's name

#### **Inactive Members List**

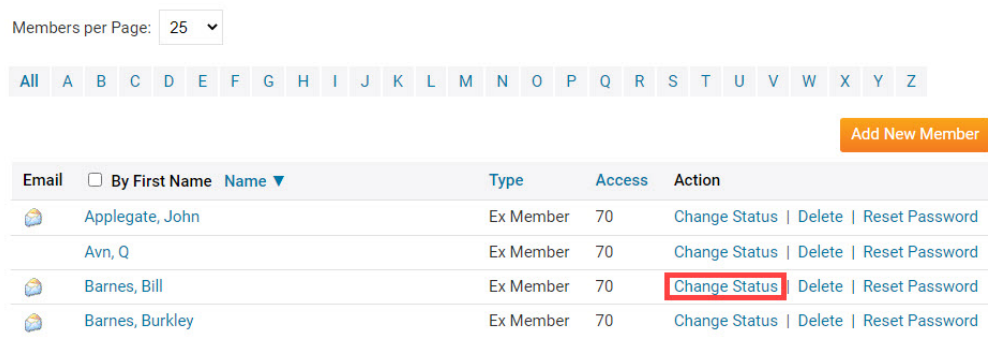

5. Click the **Edit Inactive Member Type** button on the Change Status page.

## **Change Status for Bill Barnes**

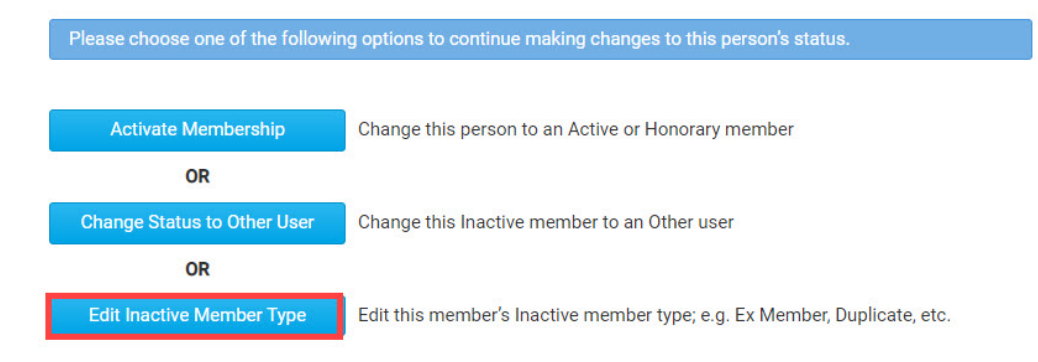

6. From the **Membership Type** drop-down, select the membership type you wish to assign to the member.

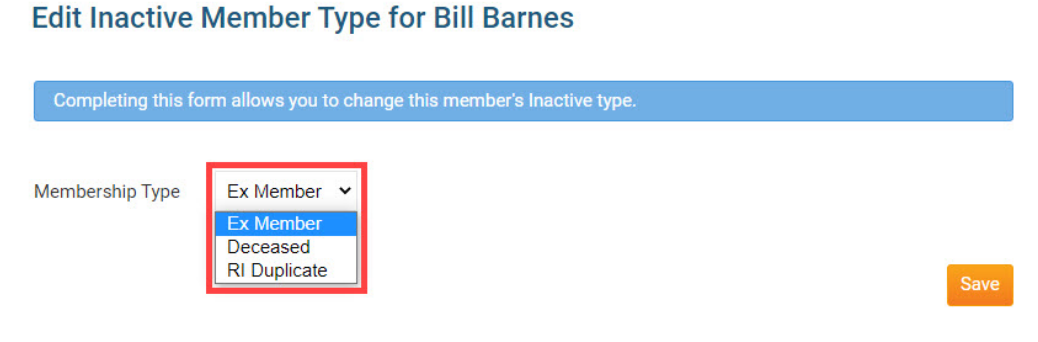

7. Click the orange **Save** button.

## **Edit Inactive Member Type for Bill Barnes**

Completing this form allows you to change this member's lnactive type.

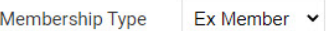

Save

Once saved, the inactive member will be assigned inactive membership type.

## Related Content

- [How do I edit or change an other user's membership type?](https://www.clubrunnersupport.com/kb/articles/how-do-i-edit-or-change-an-other-user-s-membership-type)
- [How do I terminate or delete an active member?](https://www.clubrunnersupport.com/kb/articles/how-do-i-terminate-or-delete-an-active-member)
- [How do I add a new member?](https://www.clubrunnersupport.com/kb/articles/how-do-i-add-a-new-member)
- [How do I change an inactive member to an active member?](https://www.clubrunnersupport.com/kb/articles/how-do-i-change-an-inactive-member-to-an-active-member)
- [How do I change the membership type to honorary?](https://www.clubrunnersupport.com/kb/articles/how-do-i-change-the-membership-type-to-honorary)
- [How do I add or terminate a member past the 30 day limit?](https://www.clubrunnersupport.com/kb/articles/how-do-i-add-or-terminate-a-member-past-the-30-day-limit)
- [How do I edit or change an active membership type?](https://www.clubrunnersupport.com/kb/articles/how-do-i-edit-or-change-an-active-membership-type)